# **2019**

## Data Switch‐Remote Power Control Quick Start (DS‐RPC)

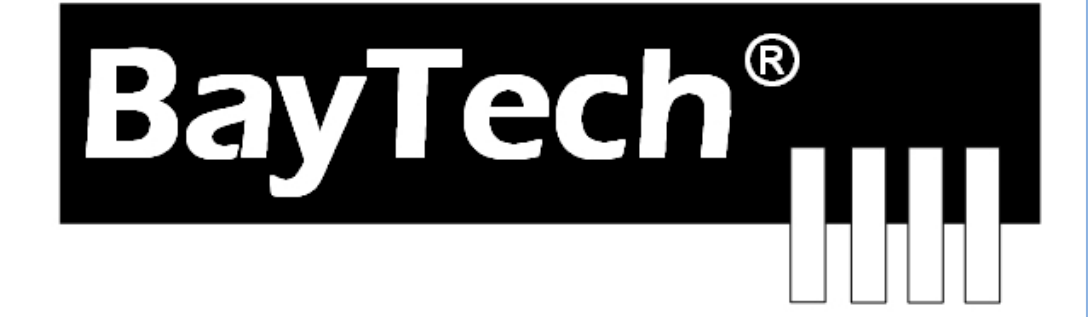

Copyright 2019 Bay Technical Associates, Inc 10/1/2019

## **Table of Contents**

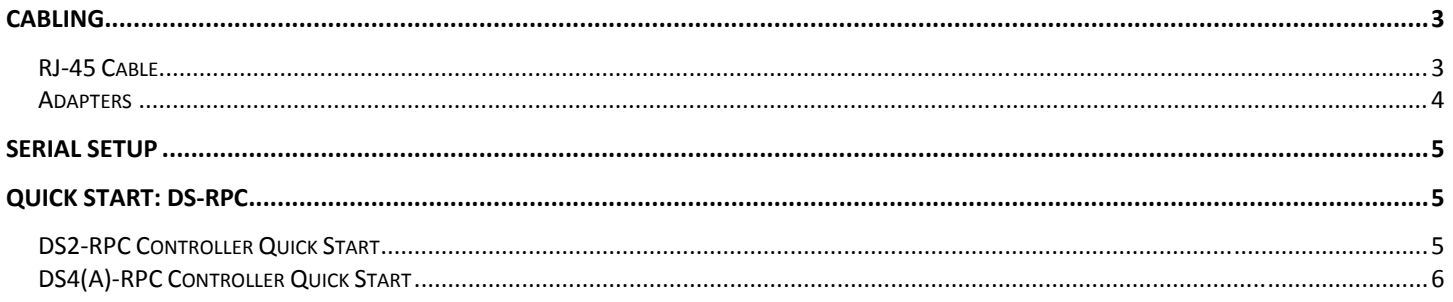

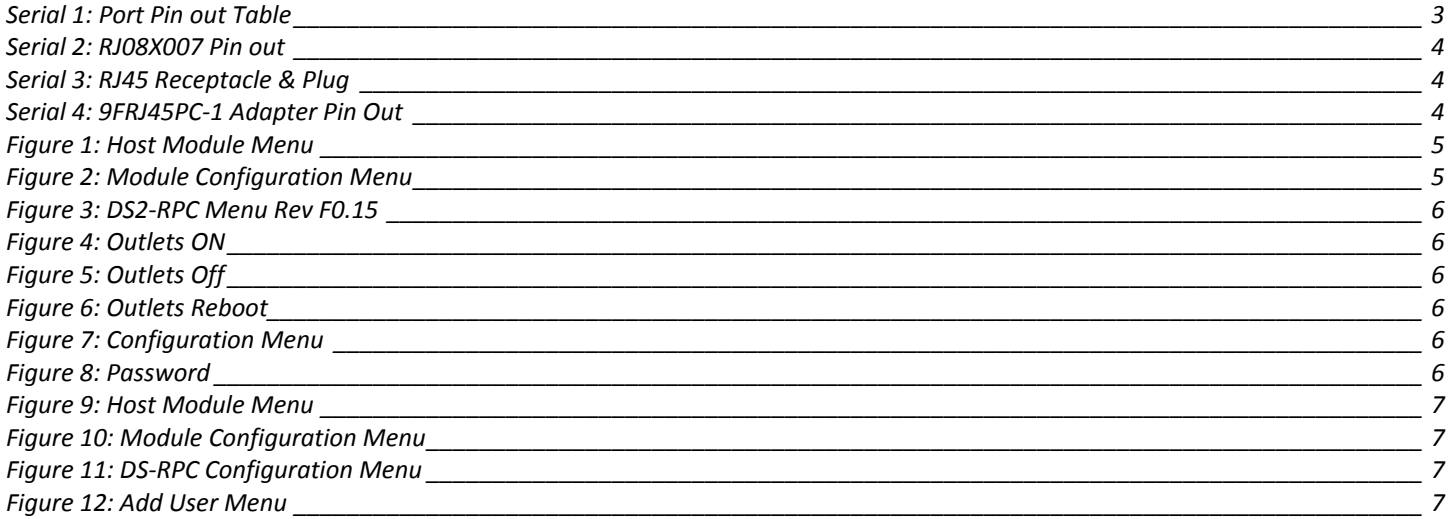

### **CABLING RJ45 Cable**

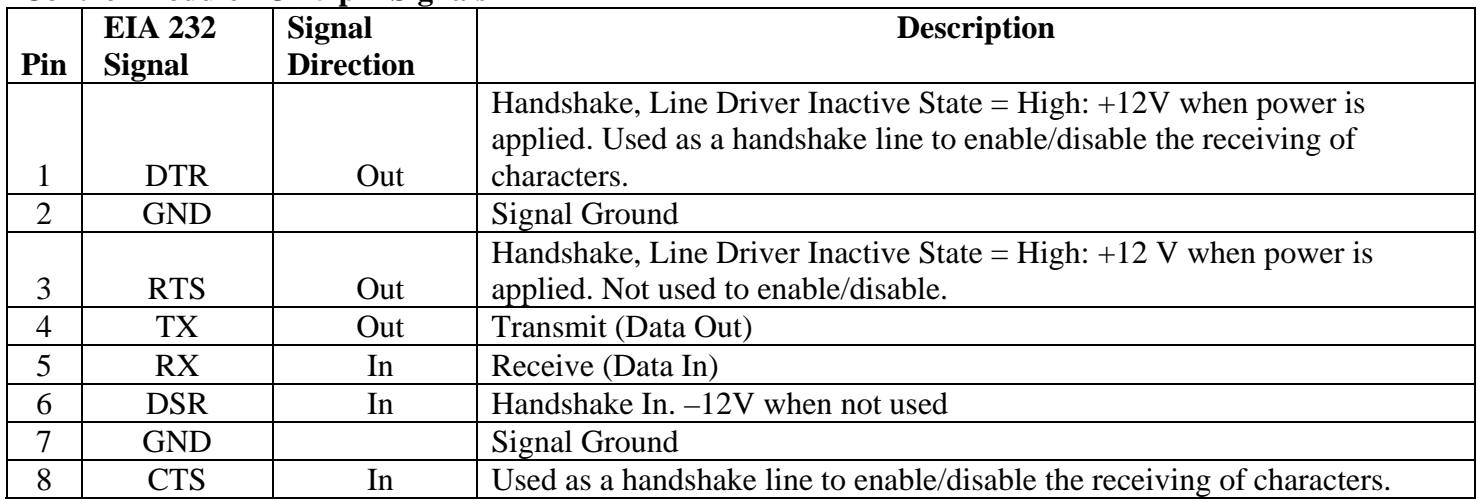

#### **Control Module RJ-45 pin Signals**

#### **Adapter signals**

Listed are the pin specifications for the BayTech cable and adapters and the terminal COM ports:

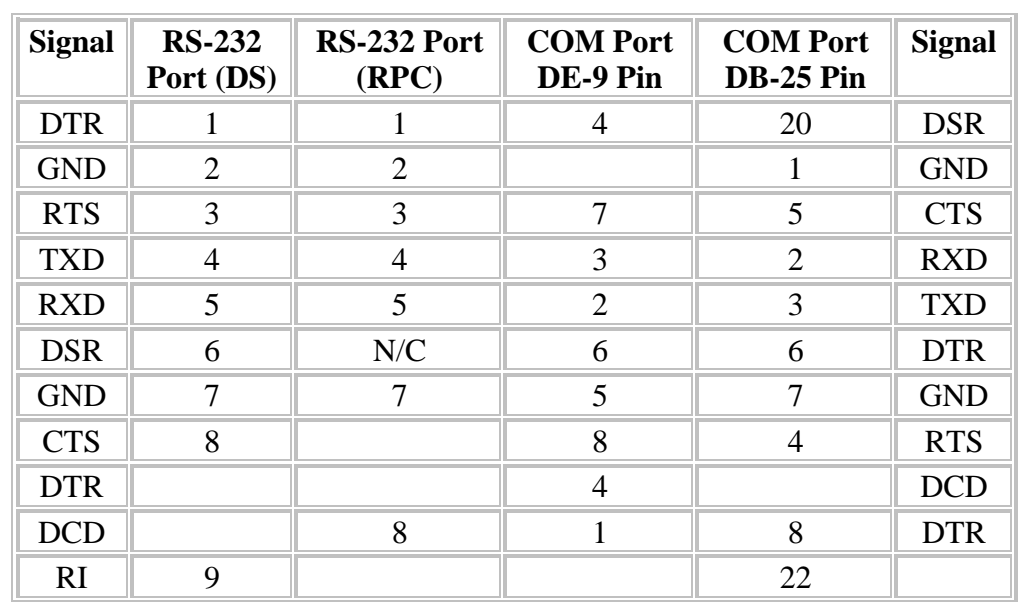

#### **Serial 1: Port Pin out Table**

#### **RJ08X007 Standard Rollover Cable – RJ45 to RJ45**

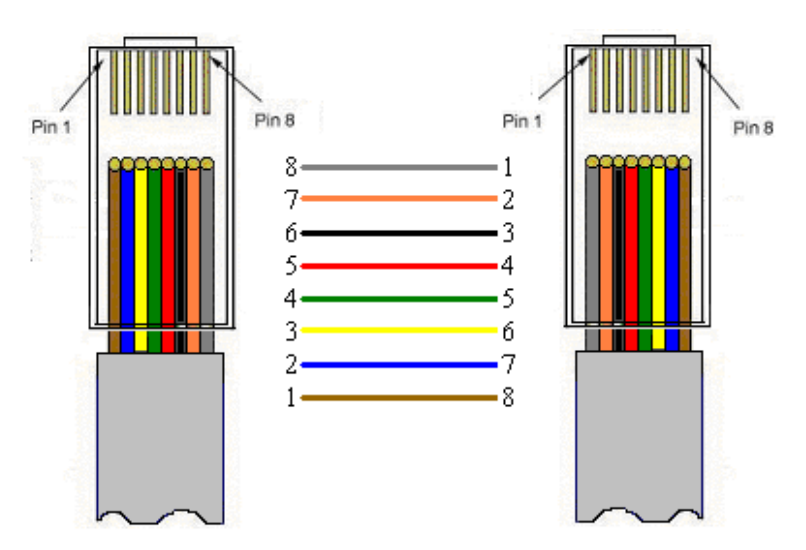

**Serial 2: RJ08X007 Pin out**

**Serial 3: RJ45 Receptacle & Plug** 

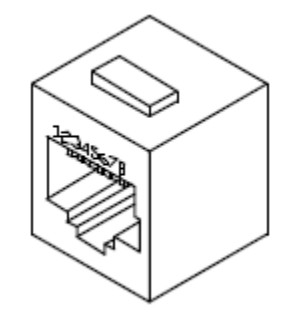

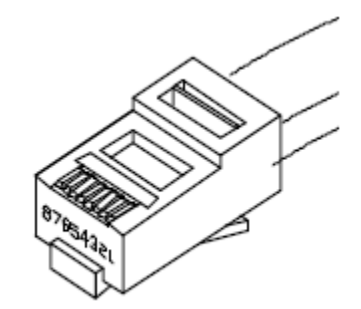

#### **Adapters**

**Serial 4: 9FRJ45PC-1 Adapter Pin Out** 

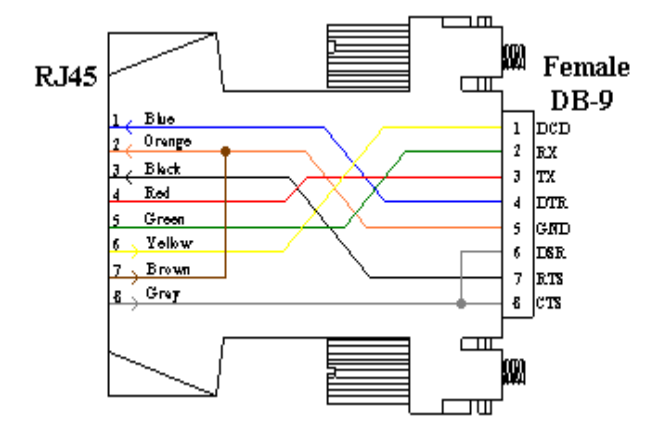

**(Use with RJ08X007 Cable and B/C switch in "B")** 

#### **Serial Setup**

Refer to the Host module user's manual

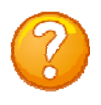

**NOTE:** At any time during the session you need to go to another menu, use the **Attention Character = semi-colon (;)**. Press the attention character key 5-times to get back to the main status menu.

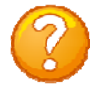

**NOTE:** Password feature is case sensitive. (Default is user/password is **root/baytech**). If the DS-RPC login is enabled, the default User Name is **'admin'; password is 'baytech' lower case or 'BTA' upper case for older units.**

#### **QUICK START: DSRPC**

For those Administrators who have requested the bare minimum for this type of equipment, follow these steps exactly. If this is a new unit shipped directly from Baytech, follow the steps. If this is a previously own unit, perform a factory reset to clear out any users and passwords still in the unit.

#### **DS2RPC Controller Quick Start**

Setup the HOST module configuration first, before continuing.

- 1. If you get only a blinking cursor Press 'Enter'. If still get only a blinking cursor, Type 5 semicolons (;), The Attention Character will not echo on the screen. There is a one second delay before the menu is displayed. You should see a menu similar to (**Figure 1**).
- 2. Type **"C"** for configure and press 'Enter'.
- 3. Type the number for 'DS-RPC' at the prompt and press 'Enter', (**Figure 2**).
- 4. The outlet control menu, (Figure 3), has three options available to controlling the outlets, **on/off/reboot,** (**Figures 4/5/6**).
- 5. At the DS-RPC prompt type **"config"** and press 'Enter'**,** (**Figure 7**).
- 6. Type "**1**" at the prompt and press 'Enter' to change the password. **Default is blank,** (**Figure 8**)
- 7. Type the Attention Character 5-times at the DS-RPC prompt to get to the Host module network menu (**Figure 1**).

At this point you have enough basic configurations needed to operate the RPC part of the DS-RPC unit.

#### **DS2-RPC explanation quick start**

**Figure 1: Host Module Menu**

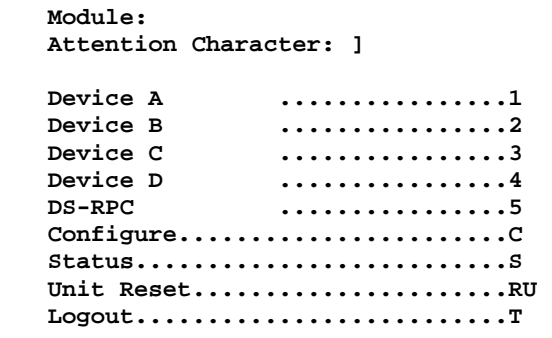

#### **Figure 2: Module Configuration Menu**

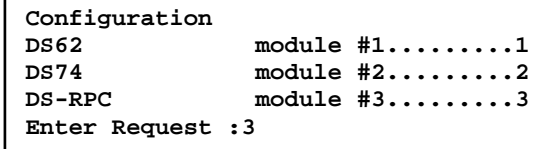

#### **Figure 3: DS2-RPC Menu Rev F0.15**

**DS-RPC Power Control (C) 1997 by BayTech Rev. F0.15 Circuit Breaker: On 1)...Outlet 1 : On 2)...Outlet 2 : On 3)...Outlet 3 : On 4)...Outlet 4 : On DS-RPC>** 

Type 'off' / 'on' / 'reboot' at prompt and should get the following: 'off' = Figure 3; 'on' = Figure 4; 'reboot' = Figure 5

#### **Figure 4: Outlets ON**

**DS-RPC>off Turn Off All Outlets (Y/N)?** 

#### **Figure 5: Outlets Off**

**DS-RPC>on Turn On All Outlets (Y/N)?** 

#### **Figure 6: Outlets Reboot**

**DS-RPC>reboot Reboot All Outlets (Y/N)?** 

**"9-0 count down"** 

**NOTE:** The reboot option has a 10-second count down before the outlets turn back on

#### **Figure 7: Configuration Menu**

**1)...Change Password 2)...Change Outlet Name 3)...Enable/Disable Confirmation 4)...Enable/Disable Status Menu X)...Exit Enter Request:** 

#### **Figure 8: Password**

**Enter Current Password: \*\*\*\* Enter new Password: Re-Enter new Password:**

#### **DS4(A)RPC Controller Quick Start**

Setup the HOST module configuration first, before continuing.

- 1. If you get only a blinking cursor Press 'Enter'. If still get only a blinking cursor, Type 5 semicolons (;), The Attention Character will not echo on the screen. There is a one second delay before the menu is displayed. You should see a menu similar to (**Figure 9**).
- 2. Type "C" at the prompt and press 'Enter'.
- 3. Type the number for the 'DS-RPC' and press 'Enter', (**Figure 10**).
- 4. Type "1" for Manage Users and press 'Enter'. (**Figure 11**)
- 5. **IMPORTANT:** the first user added will be the ADMIN user. Type 'A' and press 'Enter', (**Figure 12**) Type a name for the admin user. Type the number of the user, just added. Add the outlets.
- 6. Press 'Enter' until you get to the Host module menu (**Figure 9**).

At this point you have enough basic configurations needed to operate the RPC part of the DS-RPC unit.

#### **Figure 9: Host Module Menu**

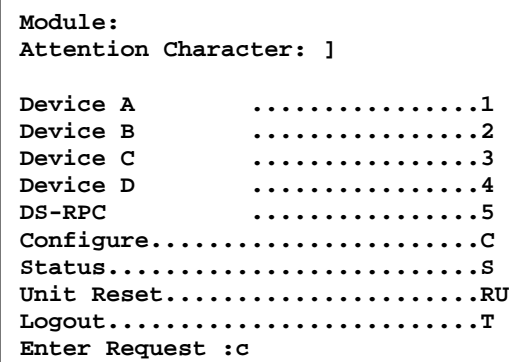

#### **Figure 11: DS-RPC Configuration Menu**

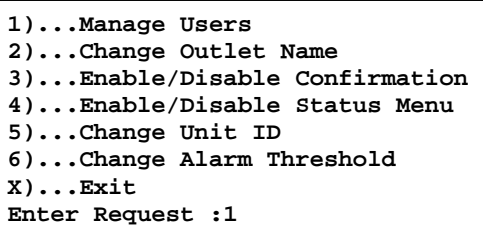

Type the letter **"A"** at the prompt to add a user.

Type the name of user.

Select number of user.

Type **"1"** or **"3"** to add outlets.

#### **Figure 10: Module Configuration Menu**

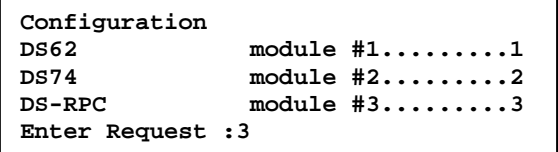

#### **Figure 12: Add User Menu**

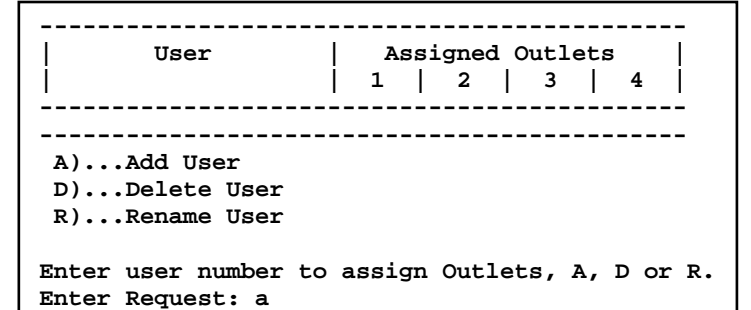

Enter user name: engineer

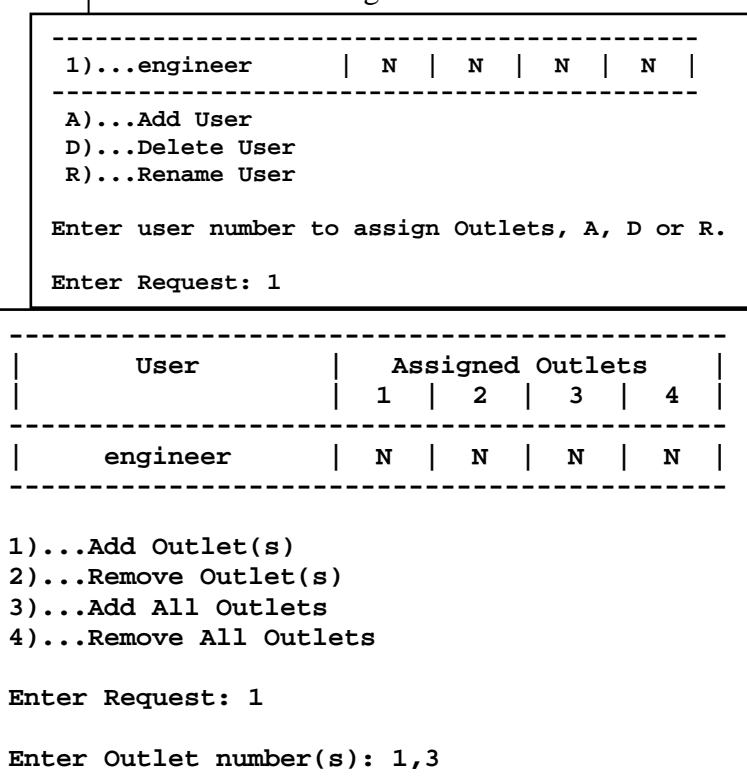

Page